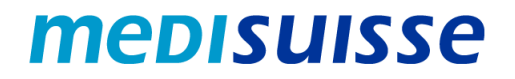

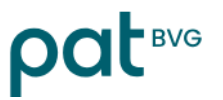

## **Öffnen verschlüsselter Mails:**

## **Passwort zurücksetzen**

Wenn Sie Ihr Passwort vergessen haben, können Sie dieses in der Anmeldemaske mittels «Passwort vergessen?» zurücksetzen:

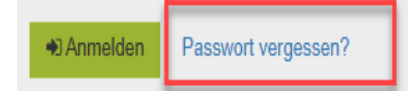

## Passwort-Rücksetzung

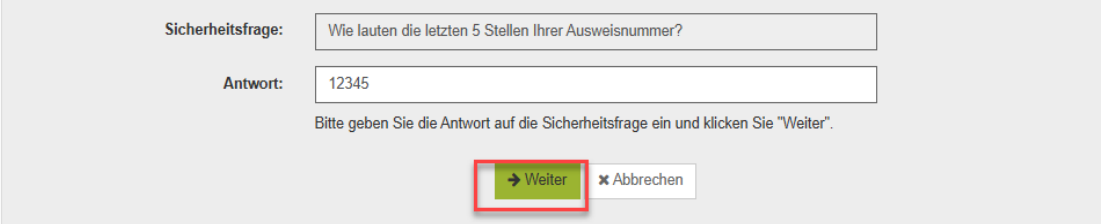

## Passwort-Rücksetzung

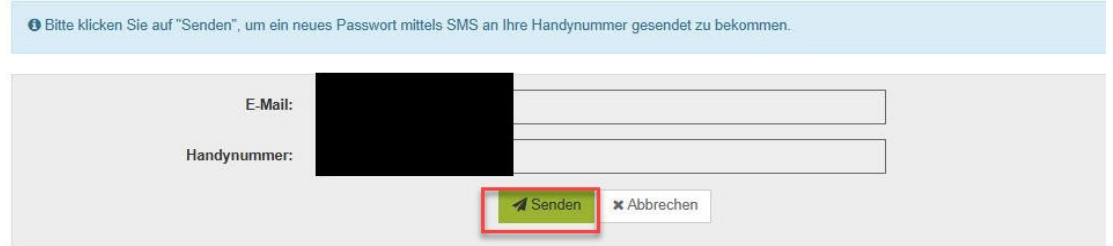

Anschliessend erhalten Sie per SMS ein neues Passwort. Bei der nächsten Anmeldung werden Sie aufgefordert, das Passwort zu ändern:

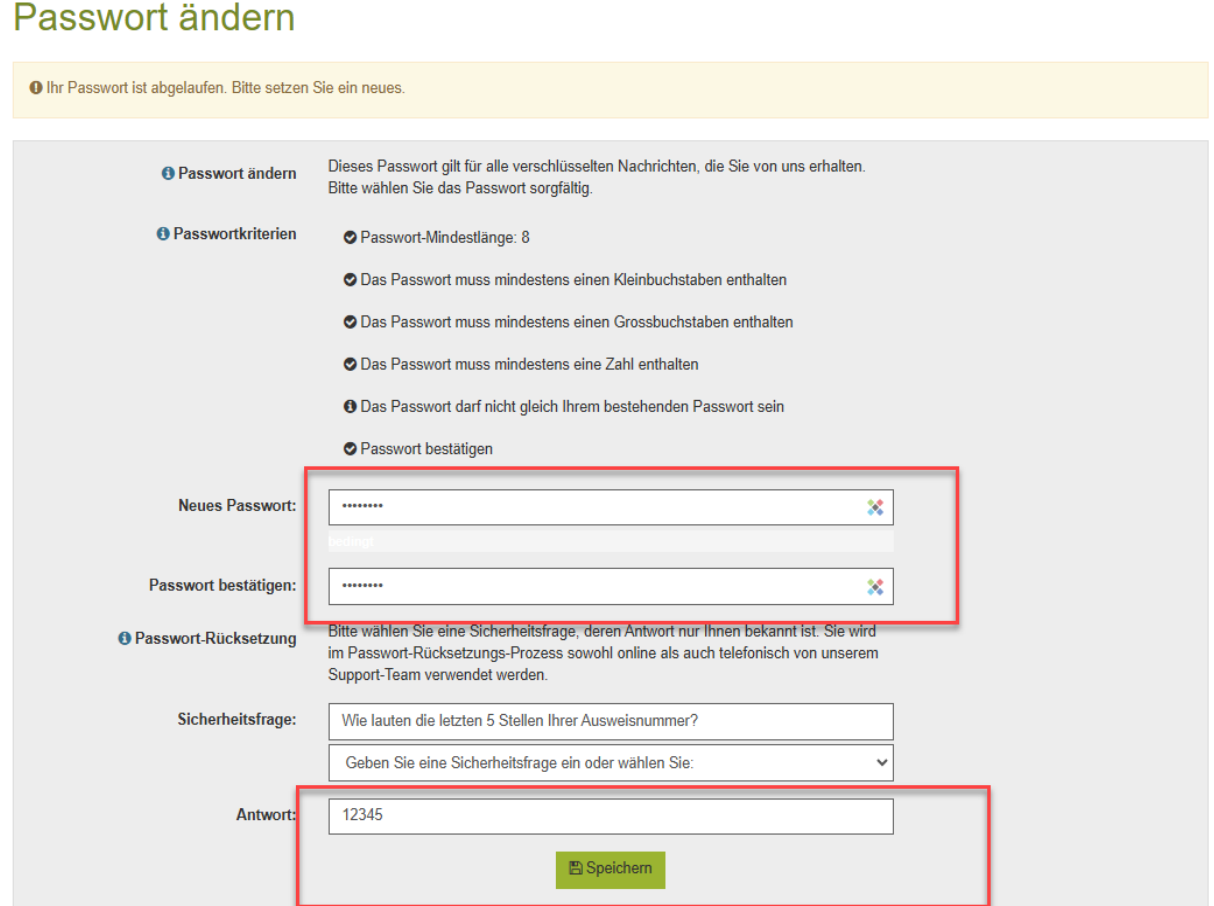